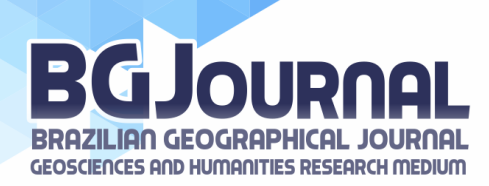

# **A ATUALIZAÇÃO DE MALHA VIÁRIA PAVIMENTADA ATRAVÉS DO GOOGLE EARTH: DESAFIOS E POSSIBILIDADES**

#### **ROBERTO BARBOZA CASTANHO**

Universidade Federal de Uberlândia | Brasil rbcastanho@gmail.com

#### **LUÍS FELIPE DA SILVA**

Universidade Federal de Uberlândia | Brasil luisfgeo@gmail.com

#### **PALAVRAS-CHAVE**: **RESUMO**:

Geotecnologias Google Earth Mapeamento

Este trabalho consiste em elucidar o método de criação de malha viária asfáltica realizado a partir de uma plataforma grátis de obtenção de dados, no caso o Google Earth, onde o recorte espacial selecionado foi o município de Santa Vitória-MG/Brasil, toda via ressalta-se que este processo de criação pode ser utilizado em qualquer recorte especial. Objetivou-se a difusão desta técnica de criação e obtenção de dados atualizados, para estudos geográficos em geral e que podem ser utilizados qualquer que seja a área de estudo. A construção deles foi feita por meio de aquisição e manipulação dos dados brutos disponíveis em meio digital. Caracterizando, sobretudo, aspectos antrópico/geográficos, ou seja, a malha viária asfáltica. Esse processo resulta em bancos de dados alusivos às informações presentes na própria área de estudo de forma atual e confiável. Para o desenvolvimento deste trabalho, necessitaram-se de algumas etapas metodologias como a Pesquisa bibliográfica; Coleta de dados e Tabulação dos dados, Diagnóstico das informações e as Considerações Finais. Portanto, destaca-se que as técnicas utilizadas para criar as shapes de informações bem como os mapas, e sua aplicabilidade para os fins descritos neste, uma vez que eles compõem uma maneira de se observar e entender o território do município analisado bem como sua expansão.

#### **THE PAVED ROAD NETWORK UPDATE THROUGH GOOGLE EARTH: CHALLENGES AND POSSIBILITIES**

#### **ABSTRACT**: **KEYWORDS**:

This work is to elucidate the creation method of asphalt roads made from a free platform of data acquisition, in case Google Earth, where the space selected clipping was the municipality of Santa Vitória-MG/Brazil, all via points out that this process of creation can be used on any special clipping. The objective of the diffusion of this technique of creating and obtaining updated data for geographical studies in General and which may be used in any study area. The construction was done through the acquisition and manipulation of raw data available in digital media. Featuring mainly anthropic/geographical aspects, namely, the asphalt road network. This process results in databases that allude to the information present in the study area of current and reliable way. For the

Geotechnology Google Earth Mapping

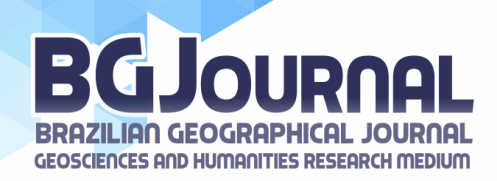

development of this work, needed some steps methodologies such as the bibliographical research; Data collection and tabulation of the data, Diagnosis of the information and the final considerations. Therefore, we highlight that the techniques used to create the shapes of information as well as maps, and their applicability for the purposes described in this, a because they make up a way to observe and understand the territory of municipality analyzed as well as its expansion.

#### **ACTUALIZACIÓN DE LAS CARRETERAS PAVIMENTADAS ATRAVÉS DEL GOOGLE EARTH: DESAFÍOS Y POSIBILIDADES**

#### **PALABRAS CLAVE**: **RESUMEN**:

Geomatica Google Earth Cartografía

Esta investigación objetiva demonstrar el método de creación de la red de las vías pavimentadas realizada a partir de una plataforma libre para la obtención de datos, en el caso de Google Earth, donde el área espacial seleccionada fue la ciudad de Santa Vitoria – MG/Brasil, se destaca que este proceso de creación, puede utilizar para crear cualquier recorte especial. Fuiste el objetivo central la difusión de esta técnica de construcción y obtención de datos actualizados, para estudios geográficos en general y que pueden ser utilizados independientemente de la zona de estudio. La construcción fue constituida por medio de adquisición y manejo de los datos brutos disponibles en formato digital. El enfoque principal son los aspectos antrópico/geográficos, o sea, las vías pavimentadas. Este proceso resulta en bancos de datos de las informaciones presentes en la propia área de estudio de forma actualizada y de confiabilidad. Para consolidar esta investigación, se necesitó de etapas metodológicas, como revisión en la literatura de la temática; Consulta de datos y tabulación de los mismos, Diagnóstico y Consideraciones finales. Así, se enfatiza que las técnicas utilizadas para crear los shapes de las informaciones, bien como los mapas, y su aplicabilidad para los fines descritos en este, una vez que ellos constituyen una forma de observar y comprender el territorio de la municipalidad observada así como su expansión.

# **INTRODUÇÃO**

Estudos que alicerçam e facilitam diversas pesquisas são essenciais para a ciência como um todo, bem como proporcionam à melhoria destas áreas em diferentes níveis de análise, tendo em vista que as bases digitais é uma importante ferramenta, pois formam um acervo de informações que pode ser interpretado e explorado por uma ferramenta ou software do Sistemas de Informação Geografia (SIGs), para assim com todo seu determinismo funcional, obtendo-se resultados distintos na representação e na análise espacial.

O espaço urbano atual, mostra se em constante e continua modificação, desta maneira, Lacoste, (1988), compreende que, [...] a importância da análise geográfica não se coloca somente no domínio da estratégia e tática sobre o terreno, embora isso seja essencial em certas circunstâncias.

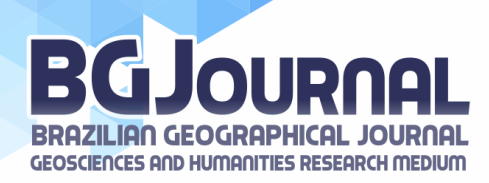

Uma delas este destaca as informações acerca da construção das cidades, de maneira a complementar estas informações Lacoste, (1998, p. 19.), enfatiza que os produtos cartográficos devem ser confeccionados de maneira a tornar suas informações compreensíveis, e de que,

> [...] as representações espaciais só têm verdadeiro significado para aqueles que as sabem ler, e esses são raros; dessa forma, as pessoas não irão perceber até que ponto foram enganadas, se não após o término dos trabalhos, quando as modificações se tomarem irreversíveis, em boa parte.

Entendendo assim, que as diferentes escalas de analises, tornam as informações diferentes, e assim causando distorções nas análises que forem propostas. Desta forma, a aproximação daquilo, que almeja-se trabalhar, no caso a construção de uma malha viária atual e completa, tendo como base os preceitos de fontes fidedignas e grátis.

E desta maneira uma metodologia de criação de malha vária, que possa ser aplicado a qualquer que seja a área de estudo se mostra muito eficaz e capaz de vislumbrar o arranjo espacial bem como suas vias de circulação.

Uma vez que o conjunto de características de áreas urbanas afins aos estudos geográficos é indispensável a obtenção de dados bem como a sua realidade e desta maneira a construção da malha viária urbana dos municípios, denominada vetorização, consiste no emprego de técnicas do SIG, Sensoriamento Remoto e de Geoprocessamento em conjunto com as de na adequada construção e utilização de tal malha viária. Os SIGs agrupam os dados em dois tipos: *raster* e vetorial. Rosa e Brito (1996, p. 41) sintetizam as diferenças desses dados da seguinte maneira,

> [...] A principal diferença entre estes dois tipos de estruturas está no modelo de espaço que cada uma pressupõe. As estruturas vetoriais se baseiam em um espaço continuo que se comporta segundo postulados da geometria euclidiana enquanto que, as estruturas raster dividem o espaço geográfico em elementos discretos, requerendo a adoção de uma geometria própria que poderíamos chamar de geometria digital.

Onde os dados vetoriais são caracterizados por serem mais precisos, uma vez que a exatidão de suas representações é o alvo desse tipo de representação. Vale ressaltar que os *softwares* mais atualizados utilizam processos capazes de interpolar ambos os tipos de dados, para construir novos dados mais precisos e condizentes com a realidade.

O sensoriamento remoto (*Remote Sensing*) também está incluso no bojo dos SIGs, porém, antes de exemplificar sua função, é pertinente o conceito deste de acordo com Fitz (2008, p.109), o sensoriamento remoto é "a técnica que utiliza sensores para a captação e registro a distância, sem contato direto, da energia refletida ou absorvida pela superfície terrestre [...]".A técnica referida se configura como uma importante fonte de dados que, posteriormente, podem ser tratados e trabalhados para a compreensão de uma determinada área.

Assim, o sensoriamento pode ser entendido como a obtenção de informações através de sensores, cuja finalidade é realizar um mapeamento para gerar outros dados que, posteriormente, serão utilizados na criação de base de dados. Rosa (2009, p. 17) destaca que,

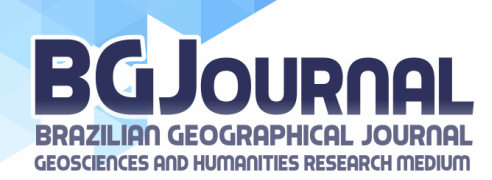

[...] na metodologia de sensoriamento remoto duas fases podem ser destacadas: a aquisição de dados – relacionada com os processos de detecção e registro de informação, e a fase de utilização/análise dos dados – que compreendem o tratamento e a extração de informações dos dados obtidos.

Esses sensores são capazes de captar a energia produzida ou refletida pela superfície e transformá-la em dados (imagens, dados numéricos) que, por meio dos *softwares*  especializados, são analisados e manipulados ou seja transformado em dados geográficos palpáveis.

E o Geoprocessamento bem como suas técnicas auxiliam, em conjunto com sensoriamento remoto e bases digitais para a criação e expansão de bancos de dados e métodos de trabalho, auxiliando a geografia moderna a lidar com o novo limiar tecnológico para a compreensão do espaço geográfico. Rosa e Brito (1996, p. 7) afirmam que,

> O geoprocessamento pode ser definido como sendo o conjunto de tecnologias destinadas a coleta e tratamento de informações espaciais, assim como o desenvolvimento de novos sistemas e aplicações, com diferentes níveis de sofisticação.

Assim a construção da malha digital urbana atualizada consiste em uma importante ferramenta de análise para a ciência geográfica. Utilizando para tanto imagens e ferramentas do Google Earth, bem como o software ArcGis10.1, para compor as informações finais desta base digital.

# **PROCEDIMENTOS TÉCNICO/METODOLÓGICOS PARA A VETORIZAÇÃO**

Para vetorização da base de dados de arruamento, no caso em questão fora tomado como exemplo o município de Santa Vitória, foi utilizada a ferramenta de traçar caminhos do *software Google Earth*, que foi utilizada para traçar as ruas do município, baseando-se nas imagens disponibilizadas por ele. O *Google Earth* fornece diversas imagens do mesmo recorte espacial, porém com datas e sensores diferentes. Para esse caso, foram utilizadas imagens capturadas em 23 de abril de 2008 pelo sensor Cnes, do satélite ASTRIUM e outras imagens de 26 de novembro de 2011 do sensor Cnes do satélite SPOT.

Além disso, a vetorização foi realizada sob uma visão da superfície de 1 km de altitude, ou seja, a malha viária de Santa Vitória foi vetorizada sob uma escala de 1:1000.

a) Conforme pode ser visualizado na figura 1, observa-se o início do processo de construção das linhas que serão a base para a vetorização.

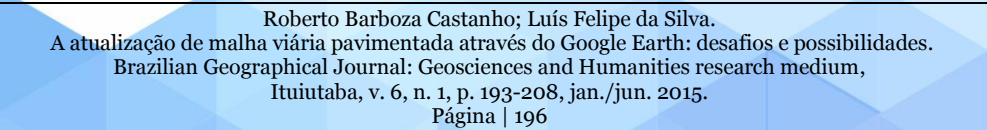

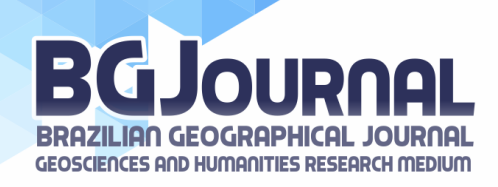

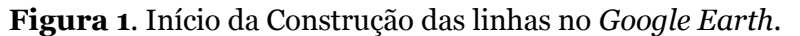

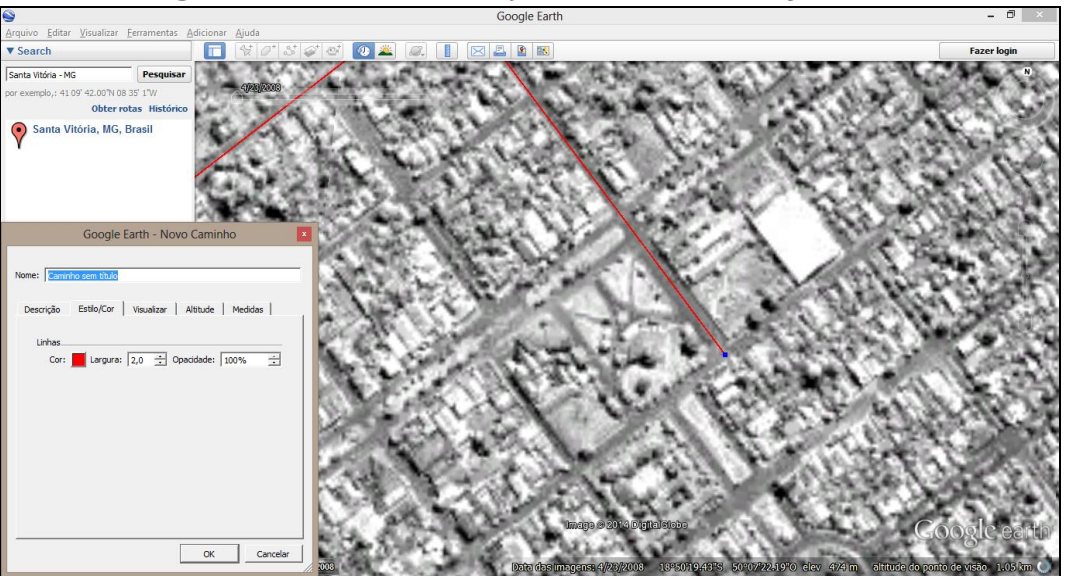

**Fonte**: *Google Earth*. (2014). Org: DA SILVA, L. F. (2014).

Dessa forma, vai-se construindo rua por rua, toda a malha viária. Essa metodologia é interessante, pois só se vetoriza o que realmente existe de acordo com a imagem aérea e não em cartas que, muitas vezes, nunca são concretizadas na realidade. Por outro lado, prejudica a análise onde não existe acesso por asfalto, como o caso do distrito de Perdilândia, e a vetorização pelo *Google Earth* fica prejudicada por não ser um *software* para edição de base de dados, pois faltam ferramentas para desenhar feições curvas. Assim, as ruas que necessitam de desenhos em curva ficam truncadas.

b) Evidenciado figura 2, a seguir está o processo de construção dessas linhas no *Google Earth.*

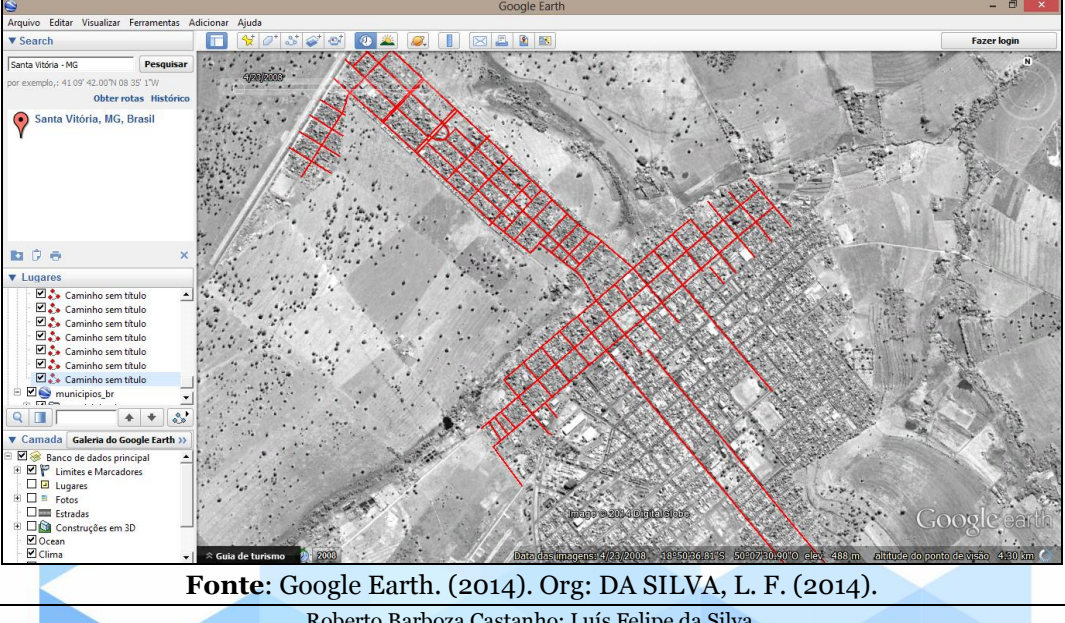

**Figura 2**. Construção da Malha digital da área urbana de Santa Vitória em andamento.

Roberto Barboza Castanho; Luís Felipe da Silva. A atualização de malha viária pavimentada através do Google Earth: desafios e possibilidades. [Brazilian Geographical Journal: Geosciences and Humanities research medium,](http://www.seer.ufu.br/index.php/braziliangeojournal) Ituiutaba, v. 6, n. 1, p. 193-208, jan./jun. 2015. Página | 197

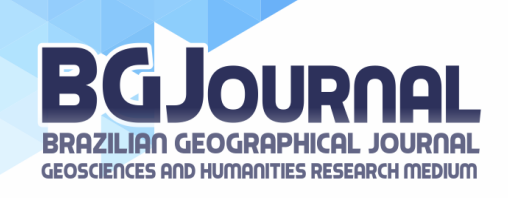

c) A figura 3 se configura de maneira a complementar esse processo.

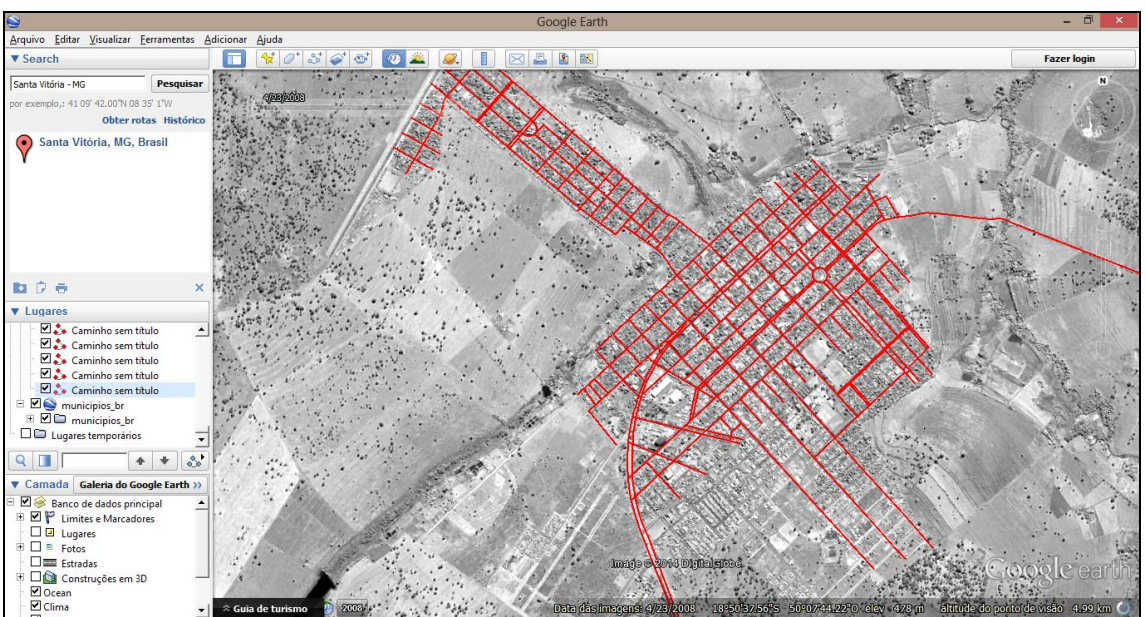

**Figura 3**. Continuação da construção da Malha digital da área urbana de Santa Vitória em andamento.

**Fonte**: *Google Earth*. (2014). Org: DA SILVA, L. F. (2014).

d) A figura 4 evidencia a finalização da constução das linhas da área urbana de Santa Vitoria.

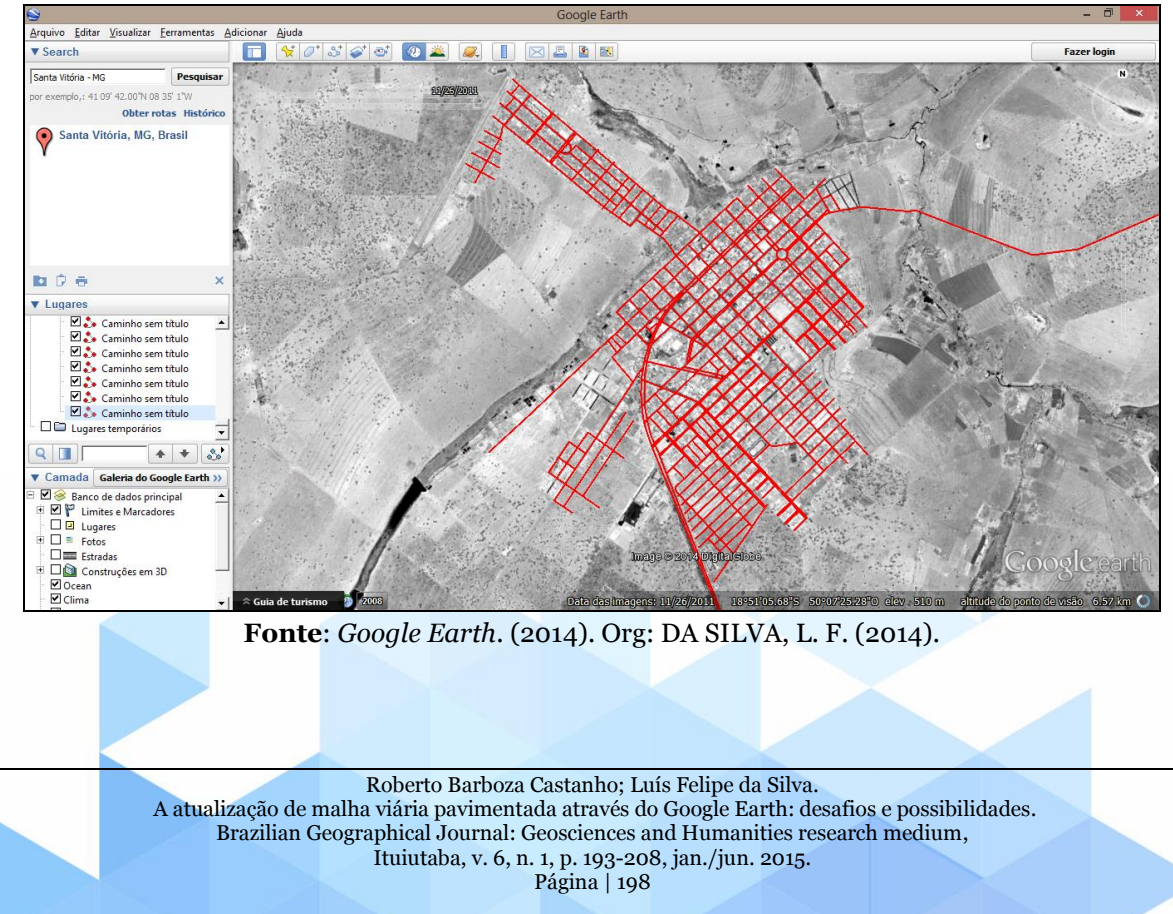

**Figura 4**. Finalização da construção da Malha digital da área urbana de Santa Vitória.

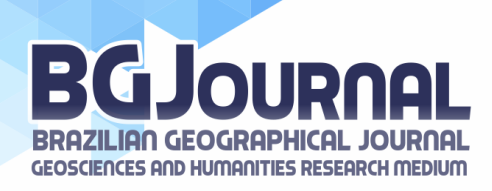

O resultado final dessa vetorização no *Google Earth* está exposto na figura a seguir, enfatizando que existe mais um adensamento urbano no município, um distrito denominado Perdilândia, todavia, por não possuir vias asfaltadas da rodovia até ele, torna-se impraticável a diferenciação do solo. Assim não foi realizada a vetorização das vias de acesso ao distrito.

e) Prosseguindo com a figura 5 evidencia toda grade de linhas criadas no *Gloogle Earth.*

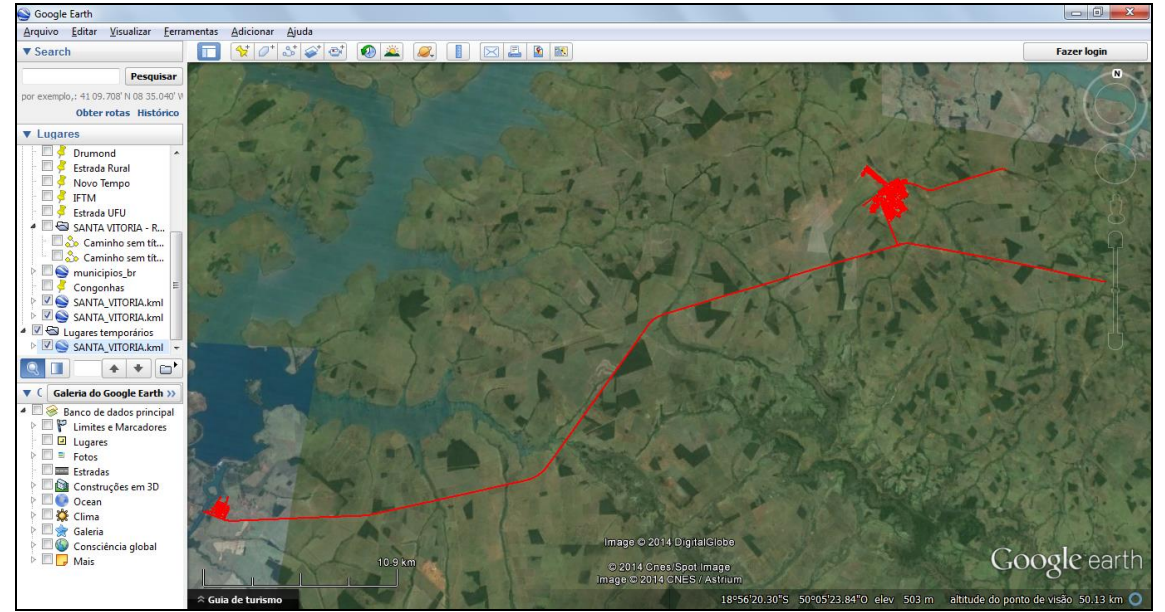

**Figura 5**. Resultado final da criação da *shape* de linhas do município de Santa Vitória.

**Fonte**: *Google Earth*. (2014). Org: DA SILVA, L. F. (2014).

Em seguida, após realizar a vetorização de todas as feições, o arquivo foi salvo no formato KML do *Google Earth*. Após esse procedimento, foi realizada a conversão do arquivo de formato KML para *shapefile* com a ferramenta KML *to Layer* do *ArcGIS 10.1*.

f) A figura 6, evidencia a conversão do arquivo KML proveniente do *Google Earth* para um banco de dados que o *software Arc Gis 10.1* reconheça e consiga trabalhar, assim no painel de opções, seleciona-se a opção *Arc Toolbox*, e nesta a opção, *Conversion Tools*, e posteriormente *From KML*, e na sequência *KML to Layer.*

Após realizar a conversão dos dados de KML para *Shapefile,* este deve receber uma correção topológica da base de dados para retificar os erros das feições. Para realizar essa correção, faz-se necessário abrir outro item do *software ArcView*, denominado *ArcCatalog.*  Inserir a *shapefile* e, posteriormente, com o botão direito do *mouse* abre-se as opções e clicase em *new personal geodatabase* para adicionar a topologia a essa *shape*.

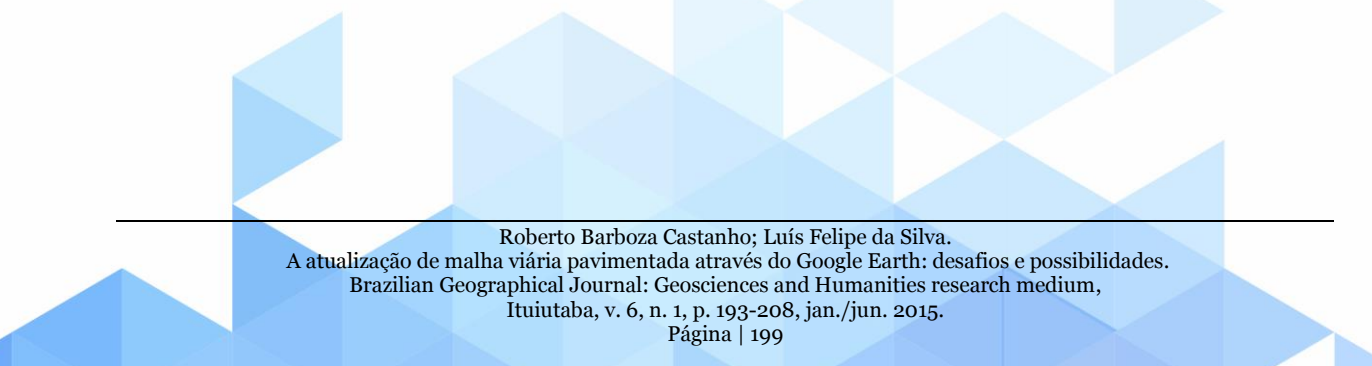

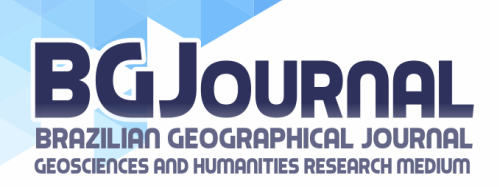

**Figura 6**. Transformação dos dados para um formato reconhecido pelo *software*.

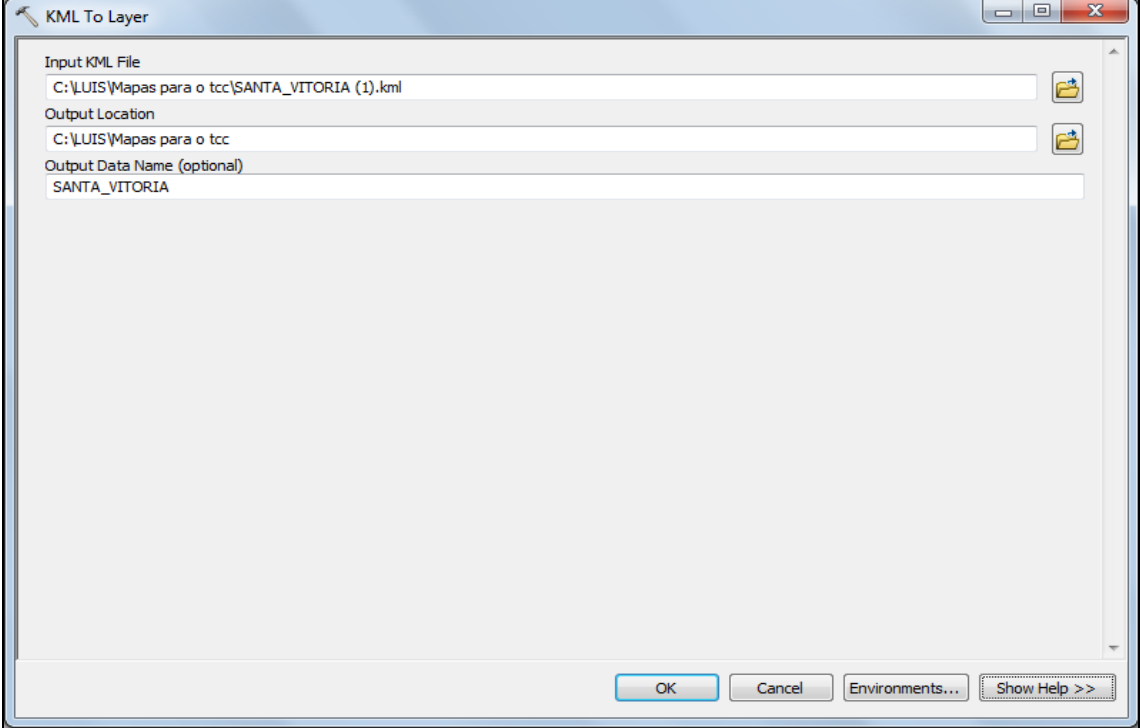

**Fonte**: *ArcMap* 10.1. (2014). Org: DA SILVA, L. F. (2014).

g) A figura 7, descreve o início da inserção da topologia nesses dados convertidos anteriormente.

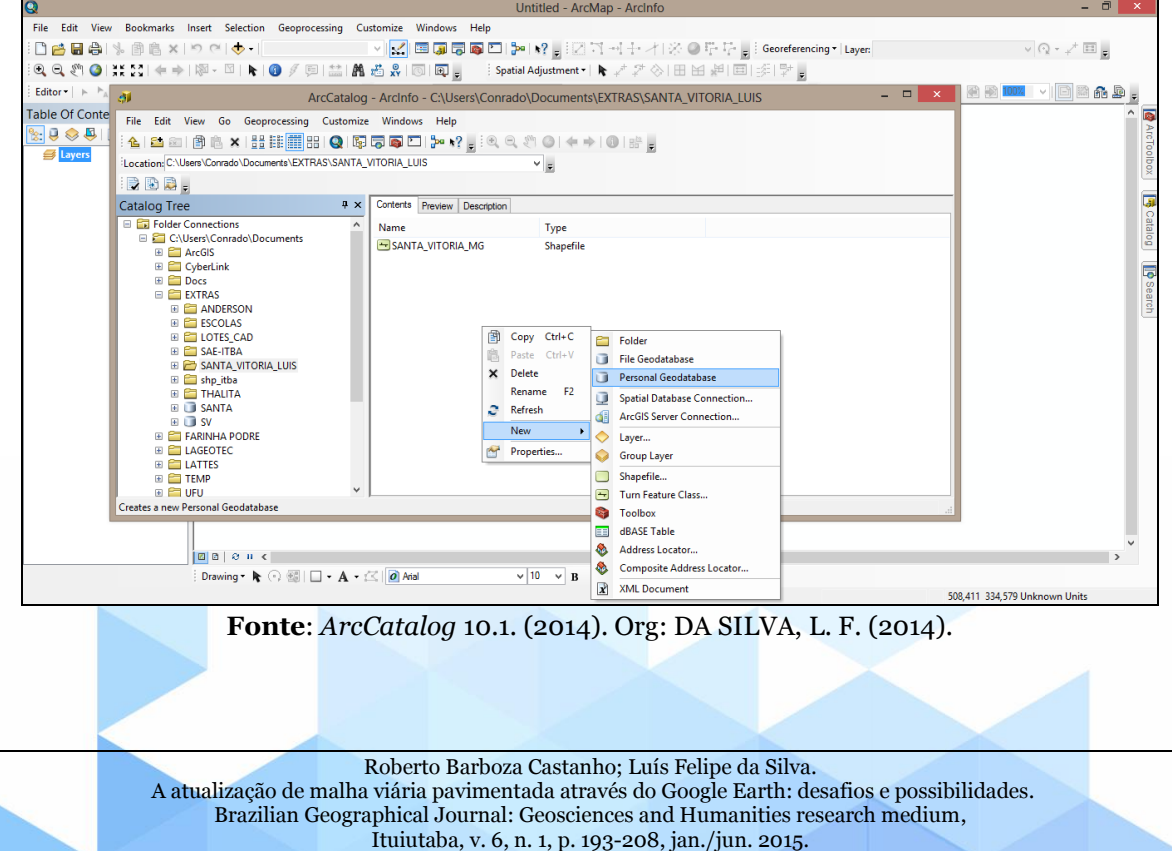

**Figura 7**. Criação das informações dos dados.

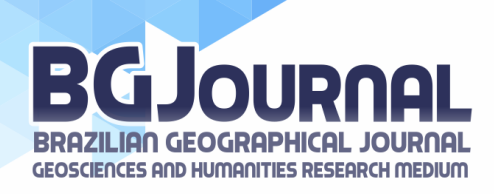

h) A figuras 8, descreve a criação de um *new feature dataset* dentro do *personal geodatabase* criado. Após isso, deve-se importar a *shape* de Santa Vitória para dentro da *feature dataset*.

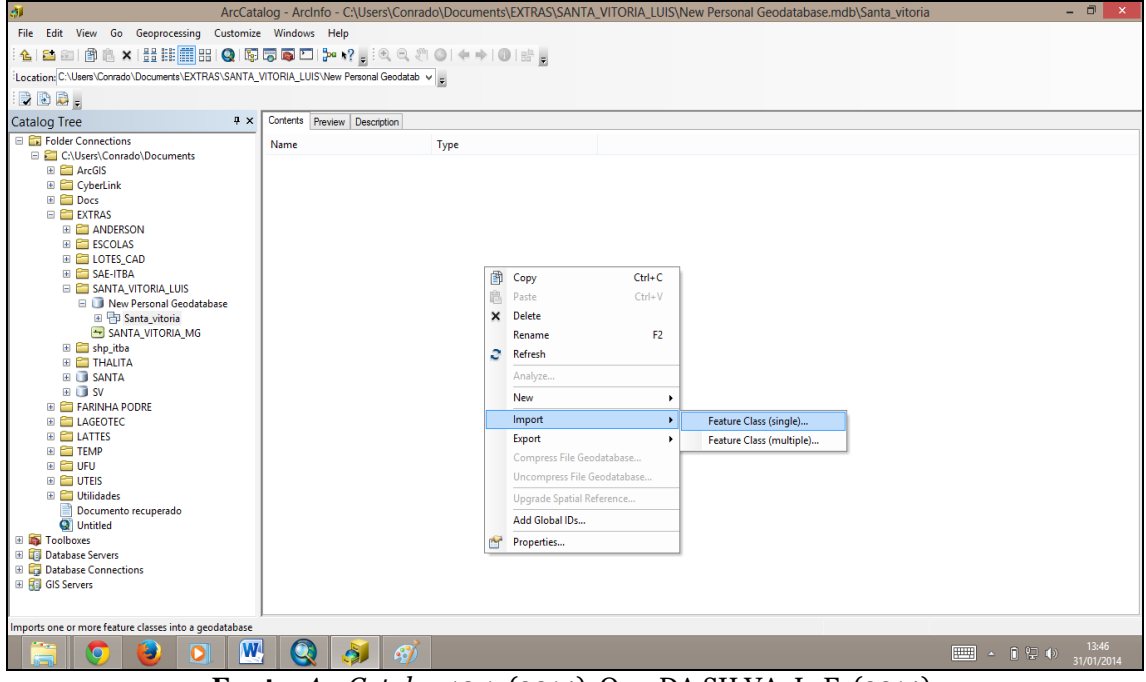

**Figura 8**. Criação das classes.

**Fonte**: *ArcCatalog* 10.1. (2014). Org: DA SILVA, L. F. (2014).

i) A figura 9, ilustra o menu de opções que a topologia irá inserir na *shape* de linhas.

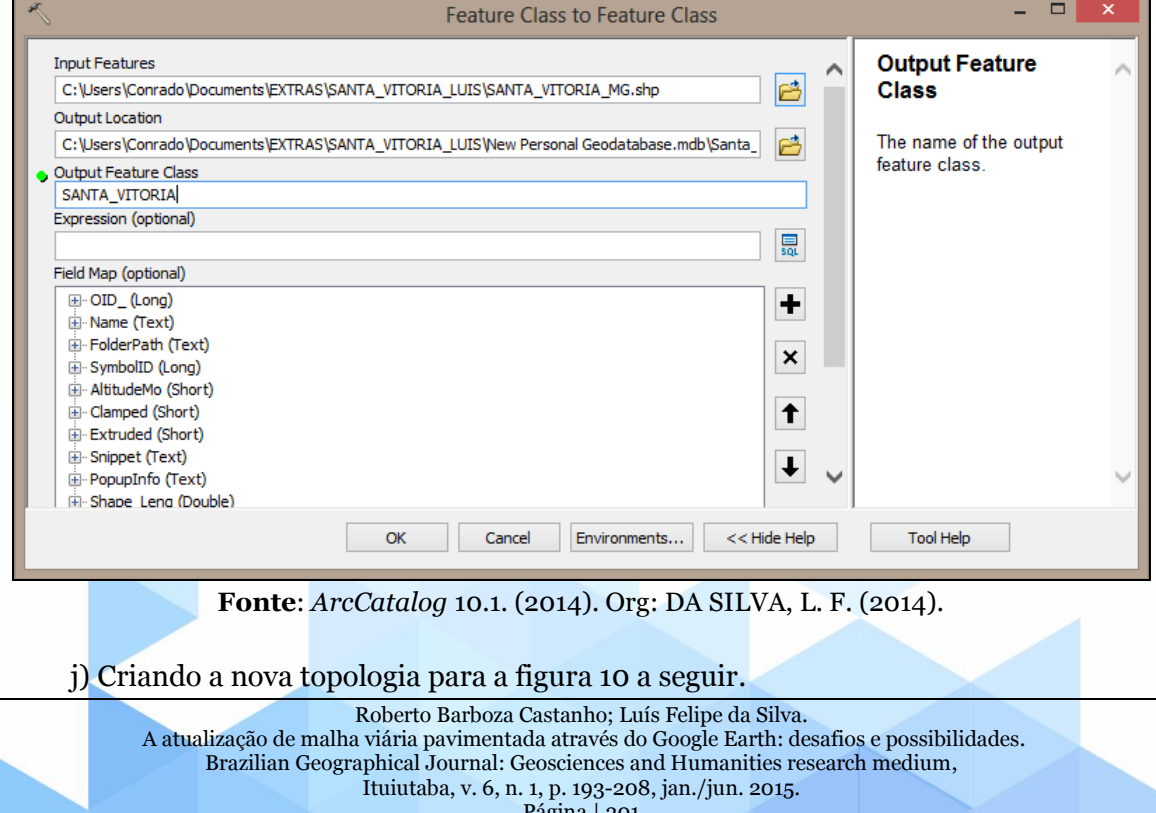

**Figura 9**. Selecionando os tipos dos dados pertinentes as shapes de linhas.

Página | 201

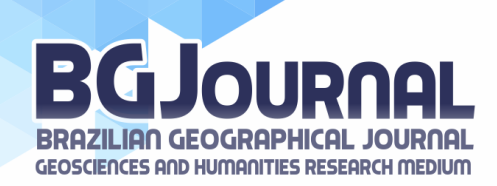

# **Figura 10**. Inserindo a Topologia.

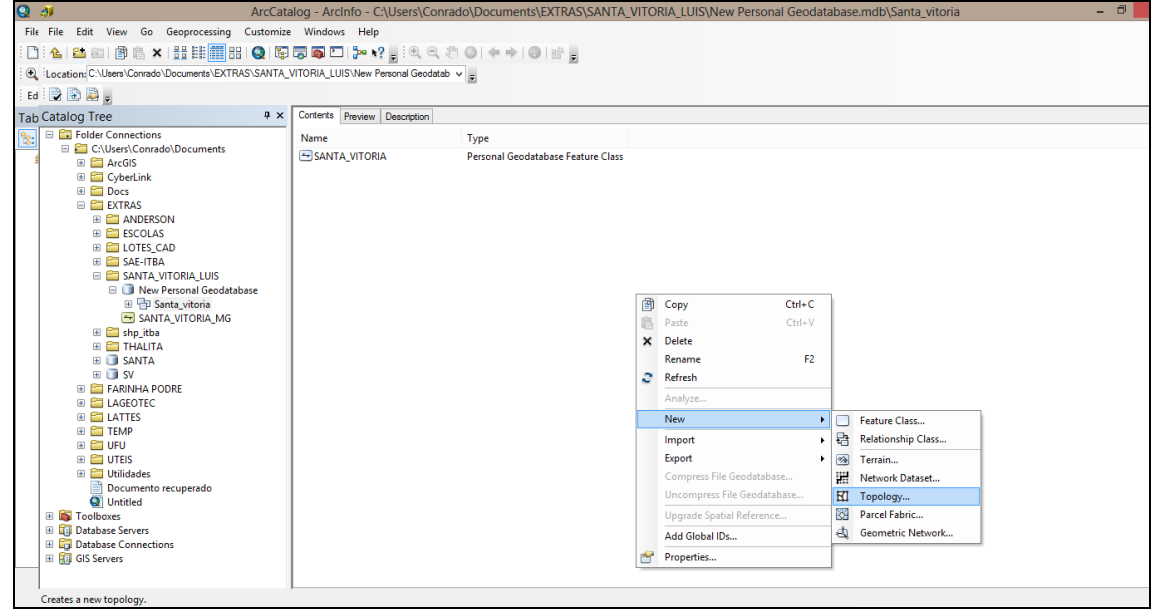

**Fonte**: *ArcCatalog* 10.1. (2014). Org: DA SILVA, L. F. (2014).

Após essa etapa, agrega-se a topologia e as regras topológicas a shape de linhas com o uso do software. Tal procedimento consiste em alicerçar os campos de atributos que toda *shape* deve conter, como por exemplo nomes, tamanho, códigos entre outras informações. Desta forma acerca da criação da topologia para a shape de linhas faz-se necessário a escolhas das regras coerentes com estas informações.

k) As regras utilizadas são descritas na figura 11. Onde cada uma destas representa erros específicos encontrado na shape de informações, e estes erros são diferenciadas por cores evidenciando a totalidade desses possíveis erros encontrados na base de dados, um total de 1773. Na sequência, efetua-se a correção para novamente inseri-la no *ArcMap* para a confecção do mapa.

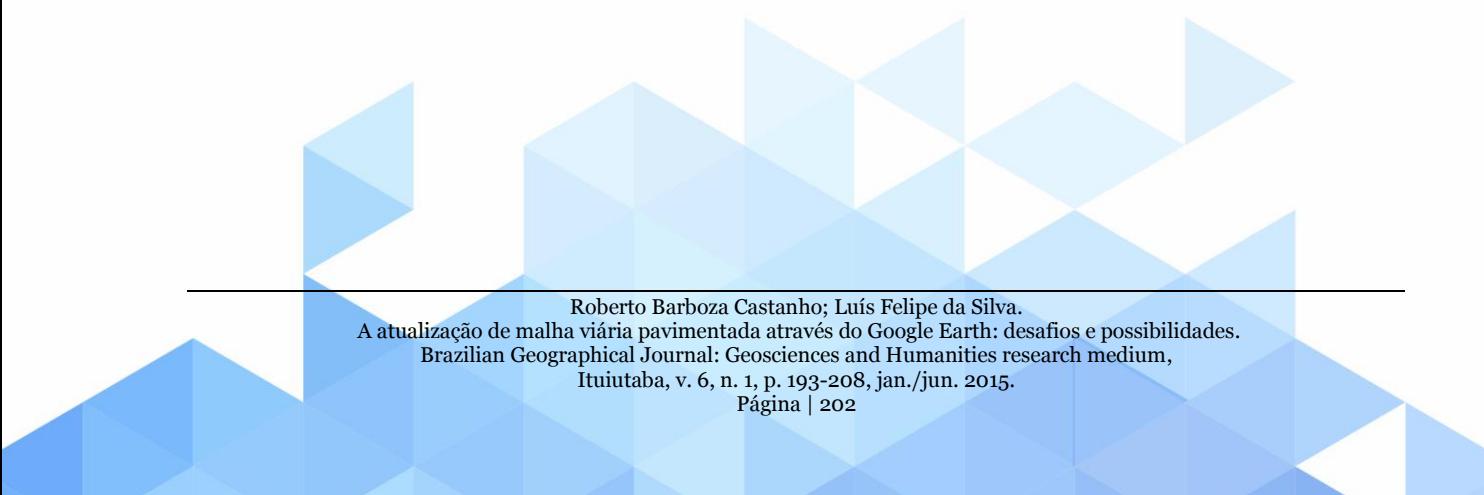

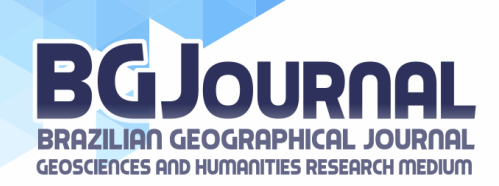

# **Figura 11**. Regras topológicas.

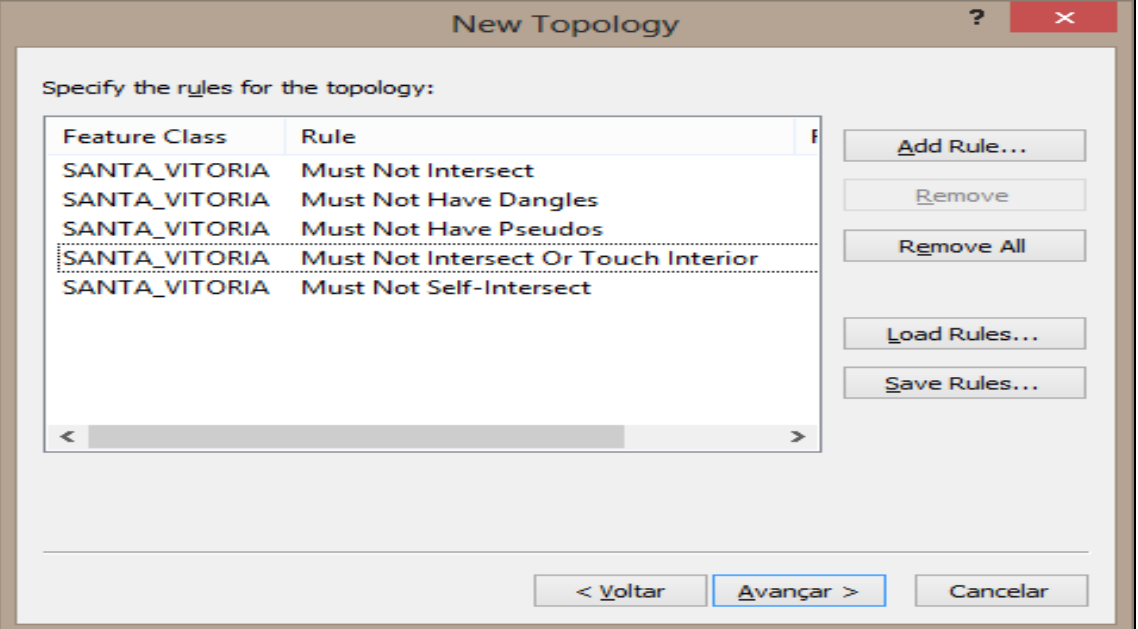

**Fonte**: *ArcMap* 10.1. (2014). Org: DA SILVA, L. F. (2014).

l) A figura 12 evidencia a quantidade de erros encontrados na confecção dessa *shape* de linhas.

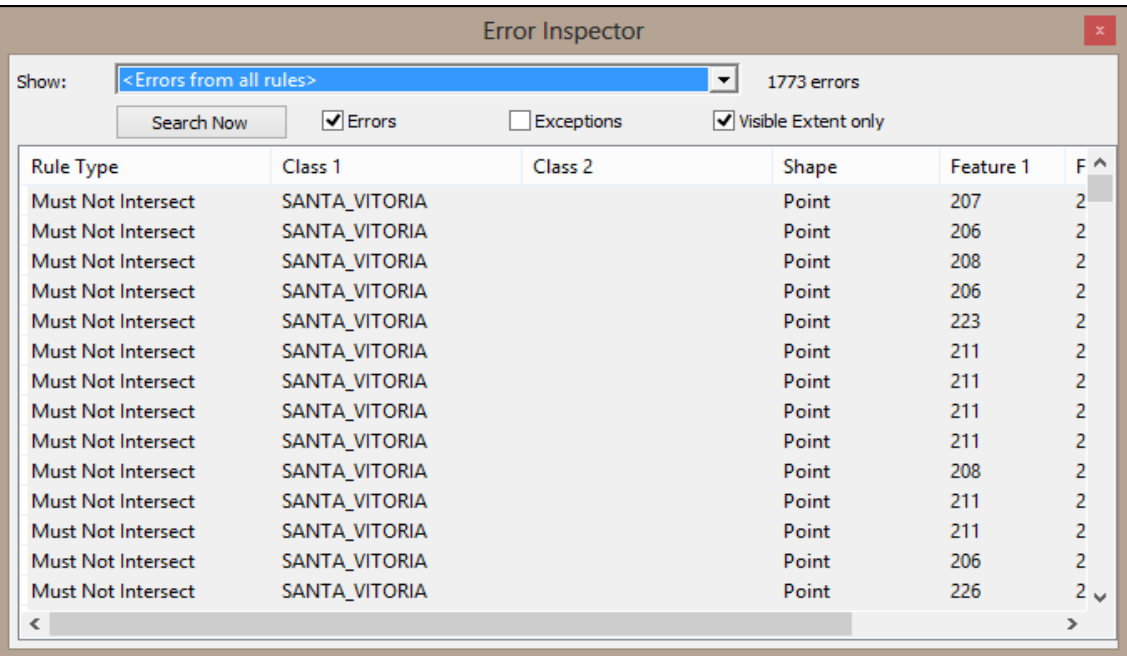

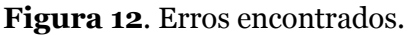

**Fonte**: *ArcMap* 10.1. (2014). Org: DA SILVA, L. F. (2014).

m) Finalizando o processo de topologia no *software ArcMap 10.1*, transformando-o em uma *shape* de linhas, ressalta-se que por essa base ter sido construída no *Google Earth,*  esta já possuí georreferenciamento, que fica nítido ao sobrepor tais informações a uma malha

Roberto Barboza Castanho; Luís Felipe da Silva. A atualização de malha viária pavimentada através do Google Earth: desafios e possibilidades. [Brazilian Geographical Journal: Geosciences and Humanities research medium,](http://www.seer.ufu.br/index.php/braziliangeojournal) Ituiutaba, v. 6, n. 1, p. 193-208, jan./jun. 2015.

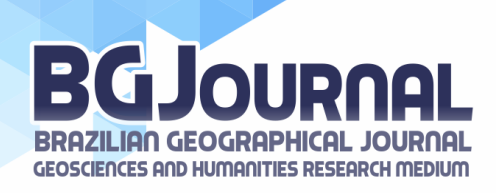

digital de contornos municipais, disponibilizadas no site do IBGE. Visualizado na figura 13 a seguir.

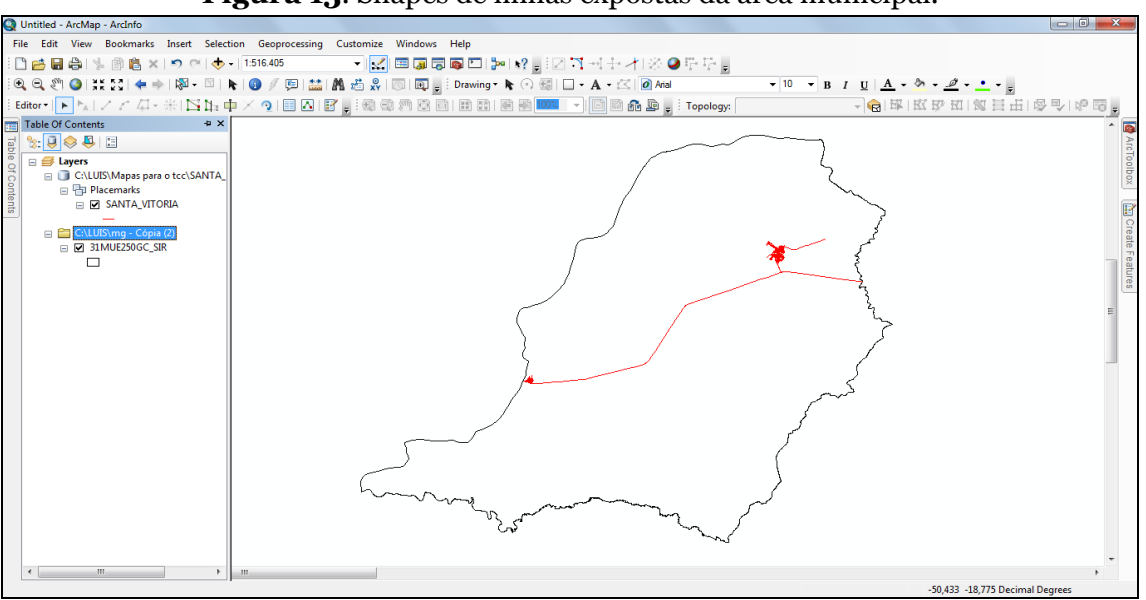

**Figura 13**. Shapes de linhas expostas da área municipal.

**Fonte**: *ArcMap* 10.1. (2014). Org: DA SILVA, L. F. (2014).

Essa vetorização prima por criar os dados referentes à malha viária das áreas urbanas presentes no município de Santa Vitória cujo produto final estará presente nos resultados deste trabalho.

# **RESULTADOS**

Desta forma, os resultados desta consistem na representação cartografia da área de estudo destacando e demonstrando as informações referentes a malha viária de qual quer município que se deseje estudar uma vez que estes passos podem e devem ser seguidos para construir de maneira gratuita as malhas urbanas digitais dos municípios.

A figura 14, representa o mapa de vetorização, e visa compreender a localização e todo o arranjo espacial em que as áreas urbanas do município se encontram. As informações foram coletadas por meio da criação de linhas com base nas imagens de satélites, disponíveis no *Google Earth*, assim criando uma *shape* de linhas com as informações mais atualizadas, disponíveis gratuitamente na *internet*.

O município de Santa Vitória apresenta uma economia cujo desenvolvimento está pautado na produção rural, desta forma a maior parte de sua malha viária é composta por vias sem qualquer pavimentação, o que culmina por privar as características que se sobressairiam e denotariam a caracterização via satélite, tais como as pavimentadas.

Assim, a Rodovia 365, que corta todo o Estado de Minas Gerais, também está presente no município de Santa Vitória, sendo a principal ligação da área urbana para o distrito de Chaveslândia e a divisa com Estado de Goiás. E ainda para a o interior do Estado

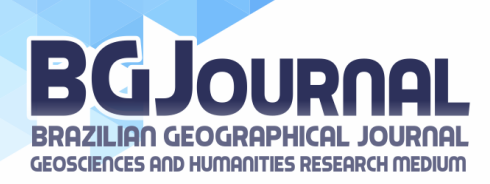

de Minas Gerias. A figura 14 evidencia a disposição do município e de seu distrito em relação à rodovia que o corta.

A figura 15 vislumbra a cidade na de Santa Vitória se localiza na porção NO do município, e esta demonstra uma área urbana que se desenvolve a uma distância de 3 km da Rodovia 365. No que tange a sua fisionomia esta demonstra planejamento no que tange à disposição de suas vias, que obedecem a certa geometria. Nos últimos anos, o município foi integrado em programas governamentais de criação de casas populares, e mesmo que elas estejam sendo construídas em relativa distância do centro da cidade, essa distância pode ser percorrida de maneira rápida, uma vez que suas vias principais concentram a maior parte do movimento da cidade.

A figura 16 representa o arruamento das vias do distrito de Chaveslândia, que se encontra tão próximo quanto possível do curso d'água, uma vez que ele teve sua construção e expansão em virtude a construção e instalação da Usina Hidrelétrica de São Simão. Ele se encontra bem rente à Rodovia 365, onde se encontram os restaurantes e serviços do distrito e, por esse motivo, a grande quantidade de entradas a partir dessa estrada. Ressalta-se a disposição da malha viária do distrito, que também sugere um crescimento planejado e gradual.

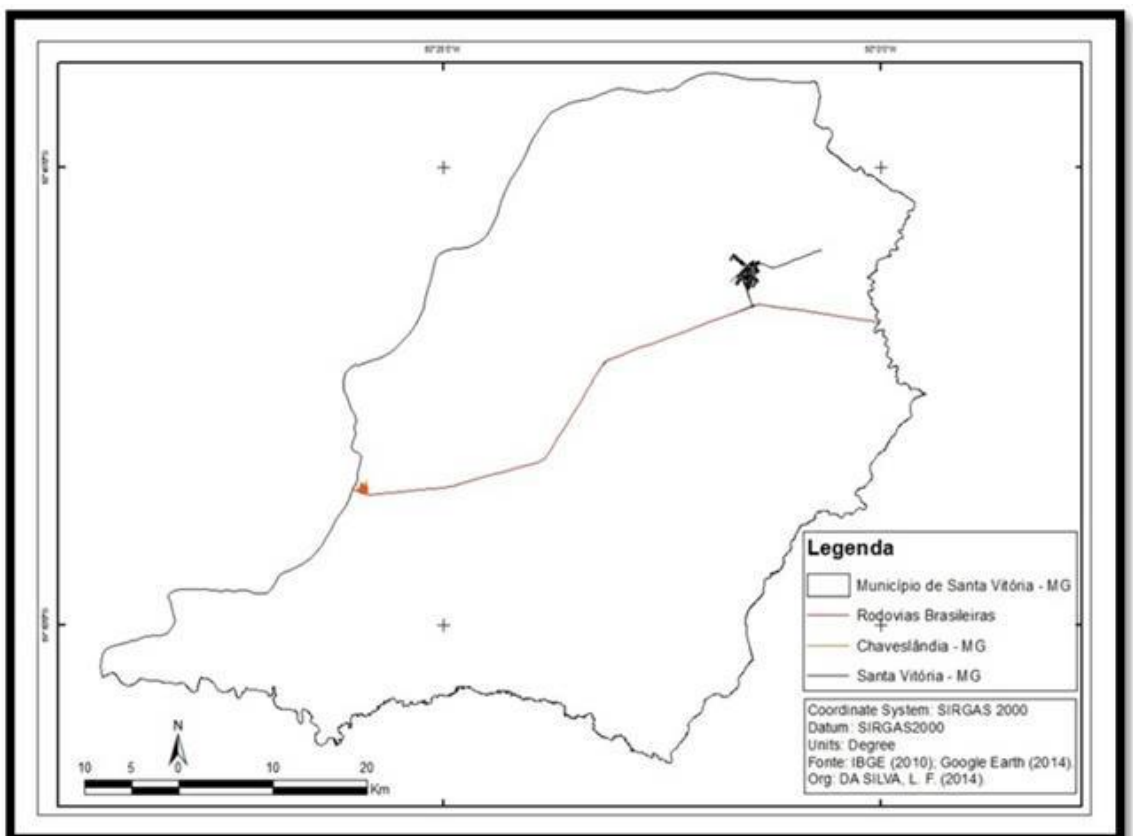

**Mapa 14** – Mapa de Vetorização do Município de Santa Vitória.

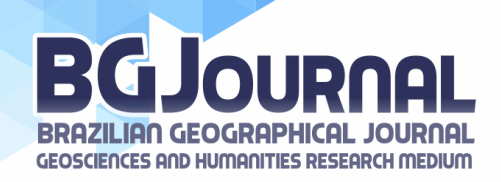

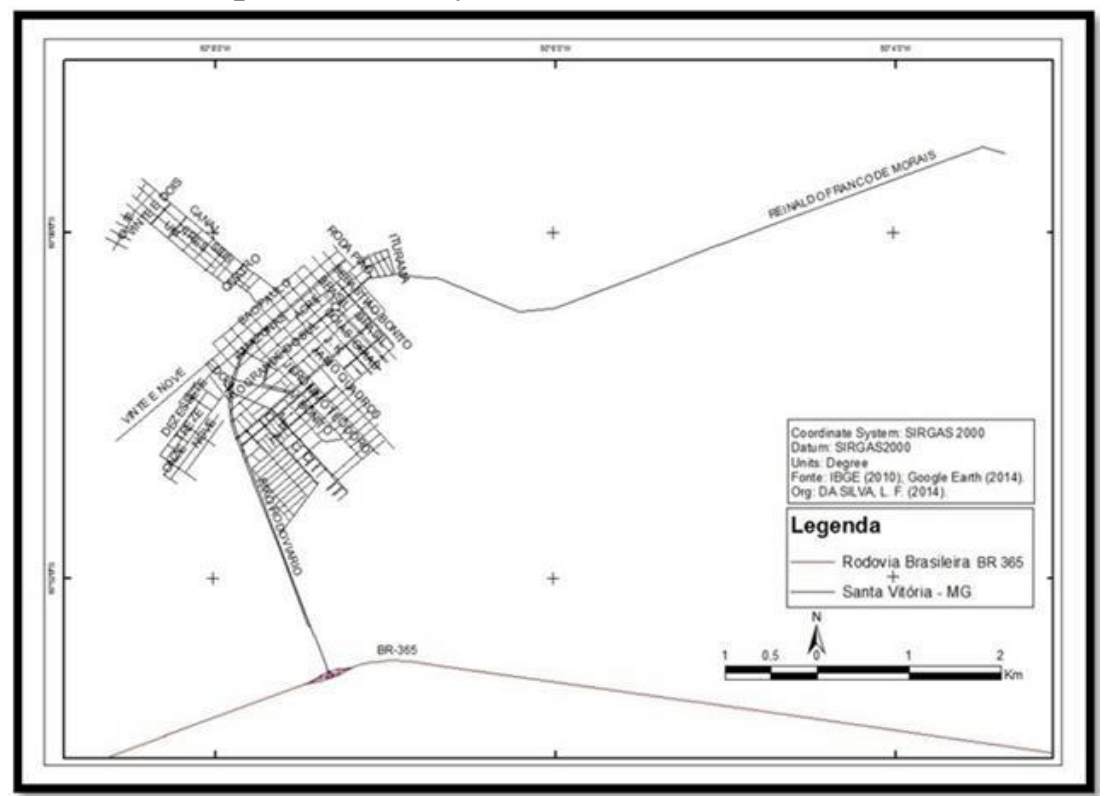

**Mapa 15** – Vetorização da Área Urbana de Santa Vitória

**Mapa 16** – Vetorização da Área Urbana de Chaveslândia

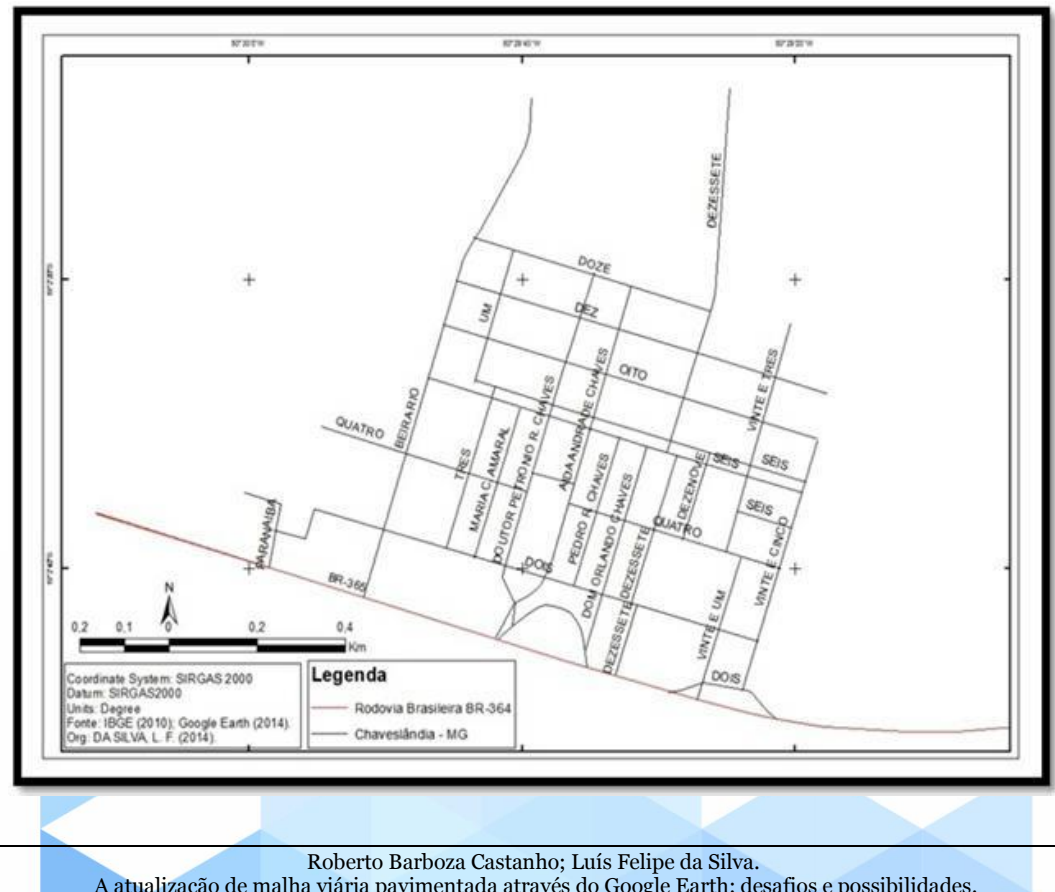

A atualização de malha viária pavimentada através do Google Earth: desafios e possibilidades. [Brazilian Geographical Journal: Geosciences and Humanities research medium,](http://www.seer.ufu.br/index.php/braziliangeojournal) Ituiutaba, v. 6, n. 1, p. 193-208, jan./jun. 2015.

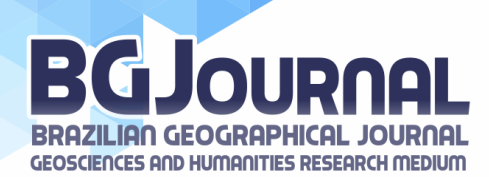

# **PARA NÃO CONCLUIR**

Pode-se ressaltar que os bancos de dados em conjunto com o *software* e as técnicas utilizadas neste trabalho colaboraram com a construção de mapas temáticos específicos, e como a descrição detalhada de tais técnicas poderá ser utilizada por outros pesquisadores a partir deste trabalho, desde a localização e utilização das informações disponibilizadas pelo IBGE, que compreendem todas as informações em nível nacional disponibilizado por ele.

Dessa forma, com a elucidação de novos e atualizados produtos cartográficos, através da técnica utilizada para realizar a vetorização, pode-se obter toda a malha viária asfaltada do município de Santa Vitória, propiciando uma melhor compreensão referente ao arruamento e a localização das áreas urbanas estudadas.

Este trabalho corrobora com a construção do processo de fabricação de materiais cartográficos e demonstra como ele é facilitado na era digital, desde que a pessoa possua o domínio em um *software*. Além do mais, todas as representações descritas nos resultados, de alguma maneira são importantes para a descrição desse recorte do território brasileiro, que possui características únicas. As representações concretizaram a finalidade deste trabalho, que é a elaboração dos mapas temáticos da área de estudo, e mostraram o quão eficiente são as novas técnicas de representação do espaço geográfico. E enfatizando que esta metodologia pode ser empregada nas mais diferentes áreas municipais analisadas, uma vez que permitese trabalhar com pequenas, medias e grandes áreas municipais.

# **REFERÊNCIAS**

ARCGIS RESOURCE CENTER: **Desktop 10**: Disponível em: <http://help.arcgis.com/en/arcgi sdesktop /10.0/help/index.html>. Acesso em: 30 mar. 2013.

DA SILVA. L. F. **SANTA VITÓRIA – MG**: Representação do seu espaço geográfico utilizando Geotecnologias. Monografia (Graduação em Geografia), 86 p. Universidade Federal de Uberlândia / Faculdade de Ciências Integradas do Pontal – UFU/FACIP. Ituiutaba-MG, 2014.

FITZ, P. R. **Geoprocessamento sem complicação**. São Paulo. Oficina de Textos, 2008. 160p.

GOOGLE MAPS. Disponível em: <https://www.google.com.br/maps/>. Acesso em: 07 de Jun. de 2014.

INSTITUTO BRASILEIRO DE GEOGRAFIA E ESTATÍSTICA – IBGE. **Bases digitais**, 2006. Disponível em: <http://downloads.ibge.gov.br/downloads\_geociencias.htm>. Acesso em 10 de nov de 2014.

LACOSTE, Y. **A Geografia:** Isso serve, em Primeiro Lugar, para Fazer a Guerra. Campinas: Papirus, 1988. Disponível em: <http://www.geoideias.com.br/geo/images/ livros/ a%20 geografia Ives %20 Lacoste. pdf>. Acesso em 01 de Junho de 2014.

ROSA, R. **Introdução ao sensoriamento remoto**. 7 ed., Uberlândia: Edufu, 2009. 264 p.

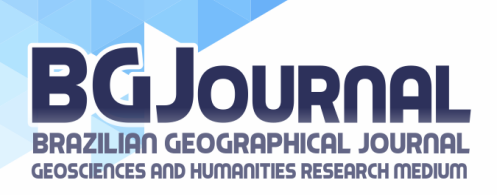

ROSA, R. BRITO, J. L. S. **Introdução ao geoprocessamento**: sistema de informação geográfica. Uberlândia: 1996. 104 p.

> **Recebido em:** 23/11/2014 **Aprovado para publicação em:** 29/12/2014

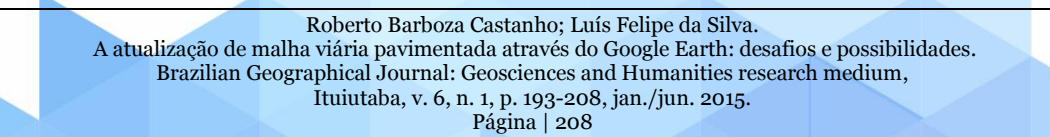